# 认证电子书

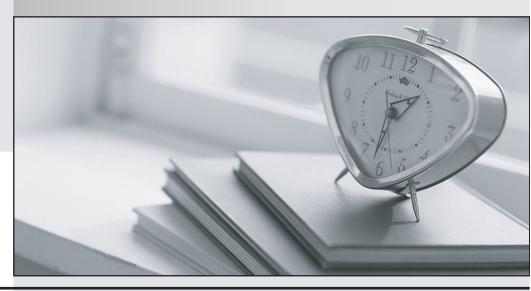

质 量 更 高 服 务 更 好

半年免费升级服务

http://www.itrenzheng.com

Exam : 070-464

Title : Developing Microsoft SQL

Server 2012 Databases

Version: Demo

#### 1. Topic 1, Scenario 1

#### **Application Information**

Your company receives invoices in XML format from customers. Currently, the invoices are stored as files and processed by a desktop application. The application has several performance and security issues. The application is being migrated to a SQL Server-based solution. A schema named InvoiceSchema has been created for the invoices xml.

The data in the invoices is sometimes incomplete. The incomplete data must be stored and processed as-is. Users cannot filter the data provided through views.

You are designing a SQL Server database named DB1 that will be used to receive, process, and securely store the invoice data. A third-party Microsoft .NET Framework component will be purchased to perform tax calculations. The third-party tax component will be provided as a DLL file named Treytax.dll and a source code file named Amortize.cs. The component will expose a class named TreyResearch and a method named Amortize (). The files are located in c:\temp\.

The following graphic shows the planned tables:

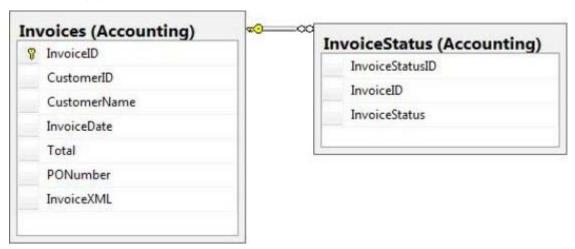

You have a sequence named Accounting.InvoiceID\_Seq.

You plan to create two certificates named CERT1 and CERT2. You will create CERT1 in master. You will create CERT2 in DB1.

You have a legacy application that requires the ability to generate dynamic T-SQL statements against DB1. A sample of the queries generated by the legacy application appears in Legacy.sql.

### **Application Requirements**

The planned database has the following requirements:

- All stored procedures must be signed.
- The original XML invoices must be stored in the database.
- An XML schema must be used to validate the invoice data.
- Dynamic T-SQL statements must be converted to stored procedures.

- Access to the .NET Framework tax components must be available to T-SQL objects.
- Columns must be defined by using data types that minimize the amount of space used by each table.
- Invoices stored in the InvoiceStatus table must refer to an invoice by the same identifier used by the Invoice table.
- To protect against the theft of backup disks, invoice data must be protected by using the highest level of encryption.
- The solution must provide a table-valued function that provides users with the ability to filter invoices by customer.
- Indexes must be optimized periodically based on their fragmentation by using the minimum amount of administrative effort.

#### Usp\_InsertInvoices.sql

```
01 CREATE PROCEDURE InsertInvoice @XML nvarchar(1000)
02 AS
03 DECLARE @XmlDocumentHandle INT;
04 DECLARE @XmlDocument nvarchar(1000);
05 SET @XnlDocument = @XNL;
07 EXEC sp xml preparedocument @XmlDocumentHandle OUTPUT, @XmlDocument;
08
09 INSERT INTO DB1.Accounting.Invoices (
    InvoiceID,
10
11
    InvoiceXML,
12
    CustomerID,
13
    CustomerName,
14
    InvoiceDate,
15
    Totai,
    PONumber
16
17 )
18 SELECT (NEXT VALUE FOR Accounting.InvoiceID Seq),
     @XML, * FRCM OPENXML (@XmlDocumentHandle, '/Invoice',2)
19
20
    WITH (
       CustomerlD nvarchax(11) 'Customer/@ID',
21
22
       CustomerName nvarchar(50) 'Customer/@Name',
23
      InvoiceDate date 'InvoiceDate',
       Total decimal(8, 2) 'Total',
24
25
       PONumber bigint 'PONumber'
26
    );
27
28 EXEC sp xm1 rerovedocument @XmlDocumentHandle;
```

#### Invoices.xml

All customer IDs are 11 digits. The first three digits of a customer ID represent the customer's country. The remaining eight digits are the customer's account number.

The following is a sample of a customer invoice in XML format:

```
InvoicesByCustomer.sql
01 (SELECT CustomerID,
02
    CustomerName,
03
     InvoiceID,
04
     InvoiceDate,
0.5
     Total,
06
     PONumber
07
     FROM Accounting. Invoices
08
     WHERE CustomerID=@CustID);
Legacy.sql
01 DECLARE @sglstring AS nvarchar(1000);
02 DECLARE @CustomerID AS varchar(11), @Total AS decimal(8,2);
03
04 SET @sqlstring=N'SELECT CustomerID, InvoiceID, Total
05
     FROM Accounting. Invoices
06
    WHERE CustomerID=@CustomerID AND Total > @Total;';
07
08 EXEC sys.sp executesql
09
     @statement=@sqlstring,
     @params=N'@CustomerID AS varchar(11), @Total AS decimal(8,2)',
10
     @CustomerID=999, @Total=500;
11
CountryFromID.sql
01 CREATE FUNCTION CountryFromID (@CustomerID varchar(11)) RETURNS varchar(20)
02 AS
03 BEGIN
04
    DECLARE @Country varchar(20);
     SET @CustomerID = LEFT(@CustomerID, 3);
0.5
     SELECT @Country = CASE @CustomerID
06
       WHEN '001'
07
80
         THEN 'United States'
09
      WHEN '002'
        THEN 'Spain'
10
      WHEN '003'
11
12
        THEN 'Japan'
      WHEN '004'
13
        THEN 'China'
14
15
       WHEN '005'
         THEN 'Brazil'
16
17
       ELSE 'Other'
```

#### IndexManagement.sql

RETURN @CustomerID;

END;

18

19

20 END;

```
01 DECLARE @IndexTable TABLE (
     TableName varchar(100), IndexName varchar(100), Fragmemtation int,
RowNumber int
0.3
     );
04 DECLARE @TableName sysname, @IndexName sysname, @Fragmentation int,
05
     @RowNumber int, @sqlcommand varchar(1000);
07 INSERT INTO @IndexTable (TableName, IndexName, Fragmentation, Rownumber)
     SELECT OBJECT NAME (i.Object id),
08
09
       i.name AS IndexName,
10
       indexstats.avg fragmentation in percent,
       ROW NUMBER() OVER(ORDER BY i.name DESC) AS 'RowNumber'
11
    FROM sys.dm db index physical stats(DB ID(), NULL, NULL, NULL, 'DETAILED')
12
       AS indexstats INNER JOIN sys.indexes AS 1
13
       ON i.OBJECT ID = indexstats.OBJECT ID AND i.index id =
indexstats.index id;
15
16 DECLARE @counter int = 0;
17
18 WHILE @counter < (SELECT RowNumber FROM @indextable)
    BEGIN
19
20
       SET @counter = @counter + 1;
21
       WITH t AS (
22
         SELECT TableName, IndexName, Fragmentation
         FROM @IndexTable WHERE RowNumber = @counter
2.3
24
2.5
       SELECT
26
         @TableName= TableName,
27
         @IndexName = IndexName,
         @Fragmentation = Fragmentation
28
29
       FROM t;
30
      IF @Fragmentacion <= 30
31
32
         BEGIN
33
           SET @sqlCommand =
             N'ALTER INDEX '+@indexName+N' ON '+@TableName+N' REORGANIZE';
34
35
           EXEC sp executesql @sqlCommand;
36
         END;
37
       ELSE
38
         BEGIN
           SET @sqlCommand=N'ALTER INDEX '+@indexName+N' ON '+@TableName+N'
39
REBUILD';
           EXEC sp executesql @sqlCommand;
40
41
42
       END;
```

You are testing disaster recovery procedures.

You attempt to restore DB1 to a different server and you receive the following error message: "Msg 33111.

Level 16, State 3, Line 1

Cannot find server certificate with thumbprint

,0xA694FBEA88C9354E5E2567C30A2A69E8FB4C44A9\

Msg 3013, Level 16, State 1, Line 1

RESTORE DATABASE is terminating abnormally."

You need to ensure that you can restore DB1 to a different server.

```
Which code segment should you execute?
```

```
CA
     RESTORE CERTIFICATE CERT2
        FROM FILE='CERT2.CER'
        WITH PRIVATE KEY (FILE = 'CERT2.KEY',
        DECRYPTION BY PASSWORD='p@ssw0rd1');
C B. CREATE CERTIFICATE CERT1
        FROM FILE='CERT1.CER'
        WITH PRIVATE KEY (FILE = 'CERT1.KEY',
        DECRYPTION BY PASSWORD='p@ssw0rd1');
C C. CREATE CERTIFICATE CERT2
        ENCRYPTION BY PASSWORD='p@ssw0rd1'
        WITH SUBJECT = 'EncryptionCertificate';
C D. CREATE CERTIFICATE CERT1
        ENCRYPTION BY PASSWORD='p@ssw0rd1'
        WITH SUBJECT = 'EncryptionCertificate';
A. Option A
B. Option B
C. Option C
D. Option D
Answer: B
2. You need to create the InvoiceStatus table in DB1.
How should you define the InvoiceID column in the CREATE TABLE statement?
C A. InvoiceID bigint
     DEFAULT (NEXT VALUE FOR Accounting. InvoiceID Seq) NOT NULL,
C B. InvoiceID bigint DEFAULT ((NEXT VALUE
     FOR Accounting. InvoiceID Seq OVER
     (ORDER BY InvoiceStatusID))) NOT NULL FOREIGN
     KEY REFERENCES Accounting. Invoices (InvoiceID),
C C. InvoiceID bigint FOREIGN KEY REFERENCES
     Accounting. Invoices (InvoiceID) NOT NULL,
C D. InvoiceID bigint DEFAULT ((NEXT VALUE
     FOR Accounting. InvoiceID Seq
     OVER (ORDER BY InvoiceStatusID))) NOT NULL,
A. Option A
B. Option B
C. Option C
D. Option D
Answer: C
```

3. Which data type should you use for CustomerID?

```
A. varchar(11)
```

- B. bigint
- C. nvarchar(11)
- D. char(11)

## Answer: D Explanation:

Invoices.xml

All customer IDs are 11 digits. The first three digits of a customer ID represent the customer's country.

The remaining eight digits are the customer's account number.

int: -2^31 (-2,147,483,648) to 2^31-1 (2,147,483,647) (just 10 digits max)

bigint: -2^63 (-9,223,372,036,854,775,808) to 2^63-1 (9,223,372,036,854,775,807)

http://msdn.microsoft.com/en-us/library/ms176089.aspx http://msdn.microsoft.com/en-us/library/ms187745.aspx

4. You need to modify InsertInvoice to comply with the application requirements. Which code segment should you execute?

```
C A. OPEN CERT1;

ALTER PROCEDURE Accounting.usp_InsertInvoice
WITH ENCRYPTION;

CLOSE CERT1;
```

C B. OPEN CERT2;

ALTER PROCEDURE Accounting.usp\_InsertInvoice
WITH ENCRYPTION;

CLOSE CERT2;

C C. ADD SIGNATURE TO Accounting.usp\_InsertInvoice BY CERTIFICATE CERT1;

C D. ADD SIGNATURE TO Accounting.usp\_InsertInvoice BY CERTIFICATE CERT2;

- A. Option A
- B. Option B
- C. Option C
- D. Option D

Answer: D

5. You attempt to process an invoice by using usp\_InsertInvoice.sql and you receive the following error

message: "Msg 515, Level 16, State 2, Procedure usp\_InsertInvoice, Line 10

Cannot insert the value NULL into column 'InvoiceDate', table 'DB1.Accounting.Invoices'; column does not allow nulls. INSERT fails."

You need to modify usp\_InsertInvoice.sql to resolve the error.

How should you modify the INSERT statement?

- A. InvoiceDate varchar(I00) 'InvoiceDate',
- B. InvoiceDate varchar(100) 'Customer/InvoiceDate', '
- C. InvoiceDate date '@InvoiceDate',
- D. InvoiceDate date 'Customer/@InvoiceDate',

Answer: C